# **BAB IV HASIL DAN IMPLEMENTASI**

### **4.1. Implementasi**

Implementasi adalah penerapan cara kerja sistem berdasarkan hasil analisadan juga perancangan yang telah dibuat sebelumnya ke dalam suatu bahasa pemrograman tertentu. Tahap ini merupakan tahap dimana aplikasi siap untuk dioperasikan.

#### **4.1.1 Menu Utama**

Menu utama yang terdapat pada sistem informasi monitoring kegiatan pelatihan masyarakat ini seperti pada gambar 4.1 berikut ini:

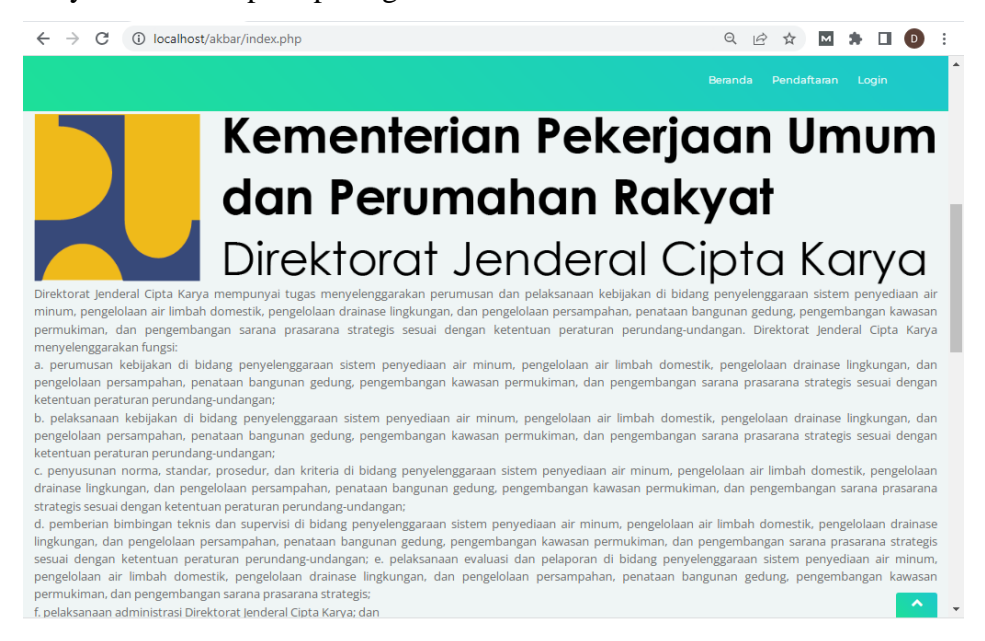

**Gambar 4.1** Menu Utama

#### **4.1.2 Menu Login Admin**

Menu login admin yang terdapat pada sistem informasi monitoring kegiatan pelatihan masyarakat ini menampilkan login untuk admin / user masuk ke menu admin, disini admin harus menginputkan username dan password kemudian menekan tombol login. Sistem akan memvalidasi username dan password jika benar maka sistem akan menampilkan menu admin, tetapi jika username atau password salah sistem akan menampilkan pesan username dan password salah. Menu login adamin dapat dilihat seperti pada gambar 4.4 berikut ini:

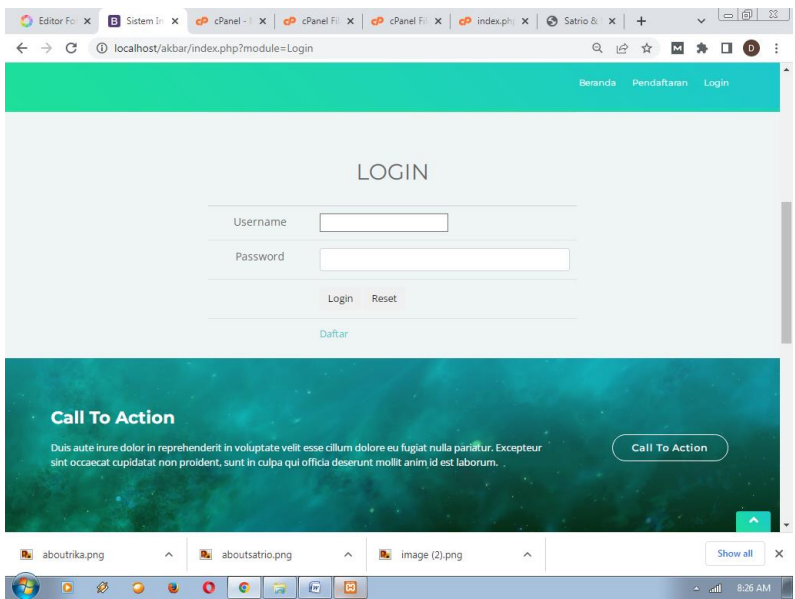

**Gambar 4.2** Menu Login Admin

# **4.1.3 Menu Anggota**

Pada menu anggota ini bersikan tentang informasianggota LKM yang ada di lampung seperti pada gambar 4.6 berikut ini:

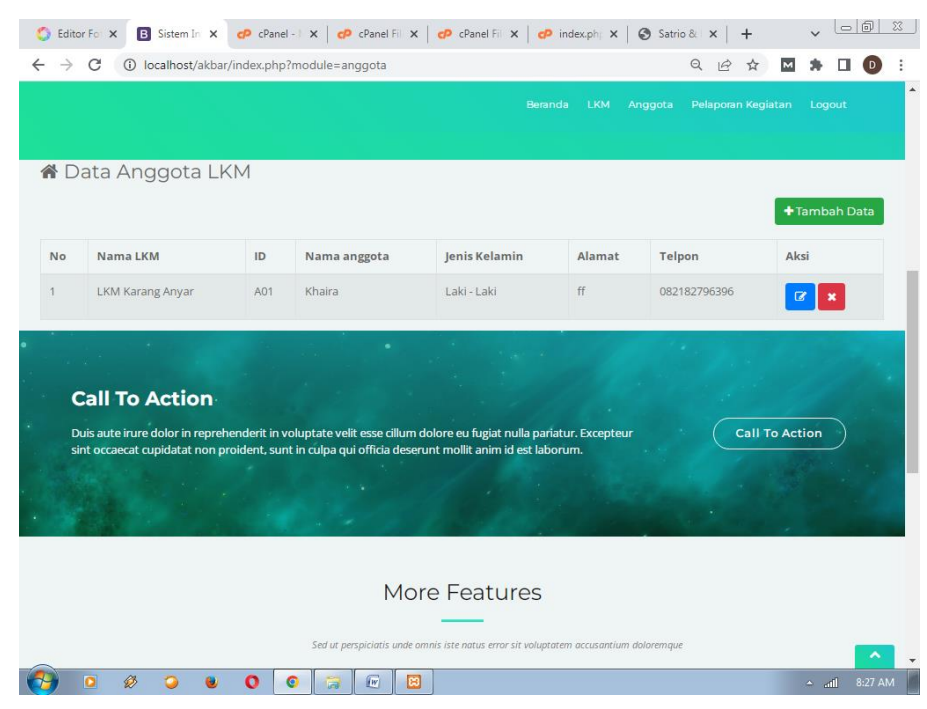

**Gambar 4.3** Informasi Data Anggota

# **4.1.4 Menu LKM**

Menu LKM berupa data lkm yang diajukan sistem kepada pengguna. Menu LKM dapat dilihat sepert gambar 4.7 berikut ini

|                                                                                                    |                                                                                       | Editor Fo X       | B Sistem In X                           | $\left  \bigcirc \right $ cPanel -   $\times$   $\left  \bigcirc \right $ cPanel Fill $\times$   $\left  \bigcirc \right $ cPanel Fill $\times$ |                        | c <sup>p</sup> index.ph X |                | Satrio & X            |                       | $  $ a $ $<br>$\Sigma$ |  |
|----------------------------------------------------------------------------------------------------|---------------------------------------------------------------------------------------|-------------------|-----------------------------------------|----------------------------------------------------------------------------------------------------|------------------------|---------------------------|----------------|-----------------------|-----------------------|------------------------|--|
|                                                                                                    |                                                                                       |                   | 10 localhost/akbar/index.php?module=LKM |                                                                                                    |                        |                           |                | $\Theta$              | м                     | D                      |  |
|                                                                                                    |                                                                                       |                   |                                         |                                                                                                    |                        | Beranda                   | LKM<br>Anggota | Pelaporan Kegiatan    | Logout                |                        |  |
|                                                                                                    |                                                                                       |                   |                                         |                                                                                                    |                        |                           |                |                       | +Tambah Data          |                        |  |
|                                                                                                    | No                                                                                    | Kode              | Nama LKM                                | Kelurahan                                                                                                    | Kecamatan              | Nama Rekening             | Bank           | <b>Nomor Rekening</b> | Aksi                  |                        |  |
|                                                                                                    | 1                                                                                     | LKM01             | LKM Karang Anyar                        | Karang Anyar                                                                                                    | Jati Agung             | LKM Karang Anya           | BRI            | 10121546521           |                       |                        |  |
|                                                                                                    |                                                                                       |                   |                                         |                                                                                                    |                        |                           |                |                       |                       |                        |  |
|                                                                                                    |                                                                                       |                   | <b>Call To Action</b>                   |                                                                                                    |                        |                           |                |                       |                       |                        |  |
| <b>Call To Action</b><br>Duis aute irure dolor in reprehenderit in voluptate velit esse cillum dolore eu fugiat nulla pariatur. Excepteur<br>sint occaecat cupidatat non proident, sunt in culpa qui officia deserunt mollit anim id est laborum. |                                                                                       |                   |                                         |                                                                                                    |                        |                           |                |                       |                       |                        |  |
|                                                                                                    |                                                                                       |                   |                                         |                                                                                                    |                        |                           |                |                       |                       |                        |  |
|                                                                                                    |                                                                                       |                   |                                         |                                                                                                    |                        |                           |                |                       |                       |                        |  |
| <b>More Features</b>                                                                                                    |                                                                                       |                   |                                         |                                                                                                    |                        |                           |                |                       |                       |                        |  |
|                                                                                                    |                                                                                       |                   |                                         |                                                                                                    |                        |                           |                |                       |                       |                        |  |
|                                                                                                    | Sed ut perspiciatis unde omnis iste natus error sit voluptatem accusantium doloremque |                   |                                         |                                                                                                    |                        |                           |                |                       |                       |                        |  |
|                                                                                                    |                                                                                       |                   |                                         |                                                                                                    |                        |                           |                |                       |                       |                        |  |
|                                                                                                    |                                                                                       | $\bigotimes$<br>ō | Ω                                       |                                                                                                    | $\sqrt{w}$<br><b>B</b> |                           |                |                       | $h_{\rm b}$ $\approx$ | 8:28 AM                |  |

**Gambar 4.4** Menu Metode LKM

# **4.1.5 Menu Metode Pelaporan KEGIATAN**

Menu Metode Pelaporan KEGIATAN berupa data gejala yang diajukan sistem kepada

#### pengguna.

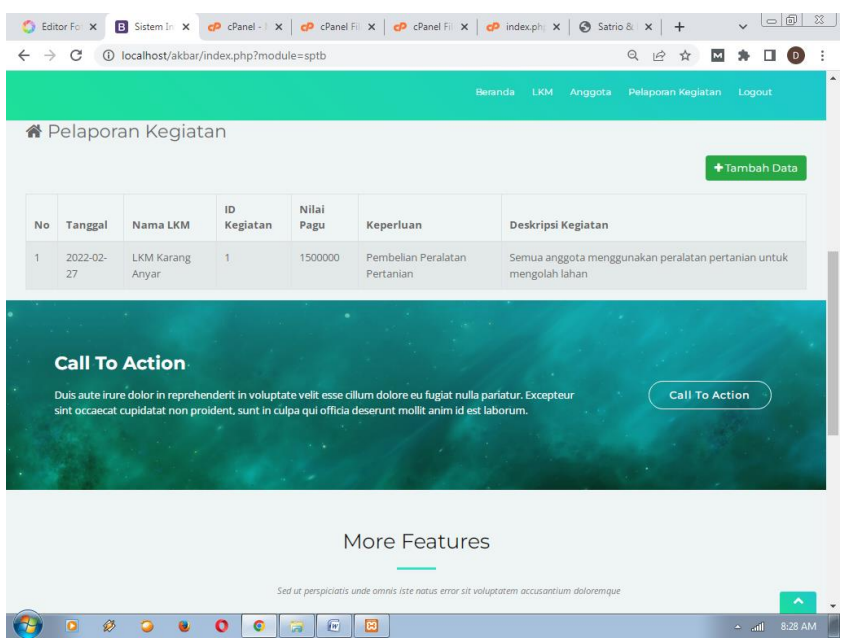

# **Gambar 4.5** Menu MetodePelaporan KEGIATAN

4.1.6 Halaman Beranda Admin

Halaman beranda adminmerupakan halaman utama admin pada saat admin berhasil melakukan login. halaman ini berisi informasi jumlah pengunjung / LKM yang sudah memesan Ketua di thriftbop. selain itu halaman ini terdapat menu Ketua, LKM, SPTB, Pengaduan, pengguna, dan laporan dimana masing - masing menu menyediakan informasi yang dibutuhkan admin. halaman beranda admin dapat dilihat pada gambar dibawah ini.

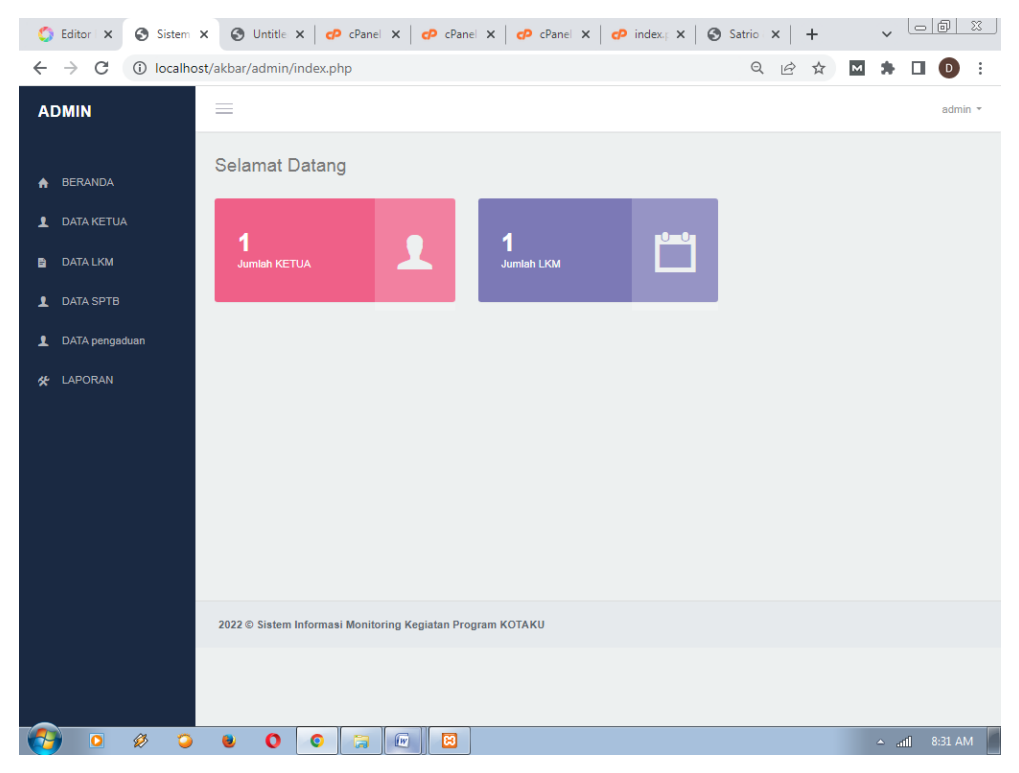

**Gambar 4.6**Tampilan Beranda Admin

# 4.1.7 Halaman Data Ketua

Halaman Data Ketua iniakan ditampilkan sistem pada saat admin memilih menu data Ketua, halaman ini berisi tentang informasi data Ketua dimana admin bisa mengolah data Ketua seperti menambah, mengubah dan menghapus data Ketua. halaman data Ketua bisa dilihat pada gambar dibawah ini.

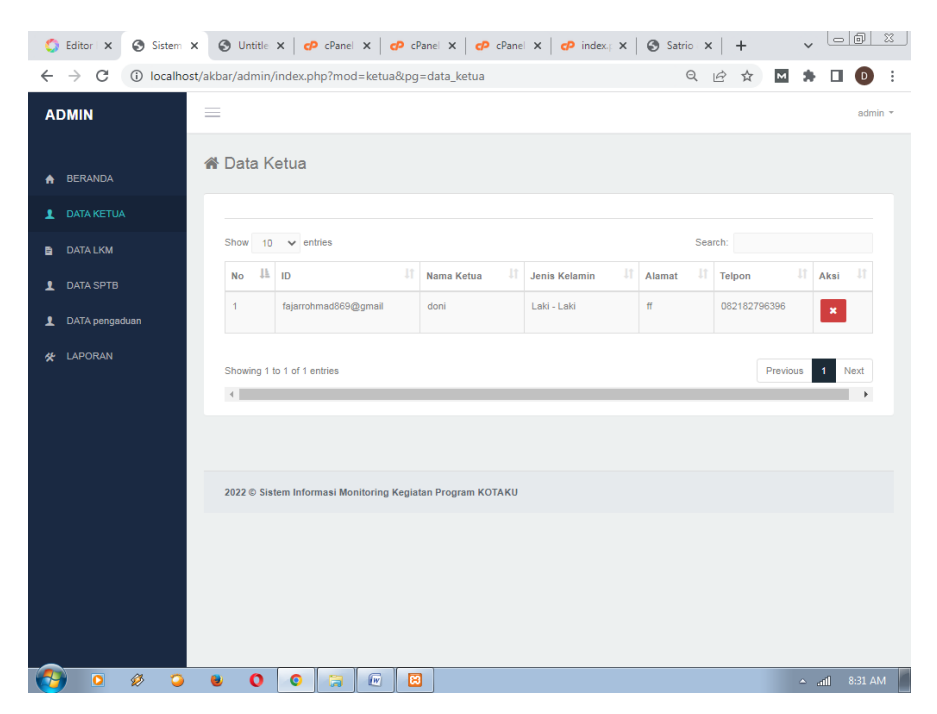

**Gambar 4.7**Tampilan Data Ketua

### 4.1.8 Halaman Data LKM

Halaman Data LKM ini berisi tentang informasi data LKM. dimana admin bisa melihat informasi data LKM selain itu juga admin bisa menghapus data LKM dengan cara menekan tombol hapus yang ada di halaman data LKM.

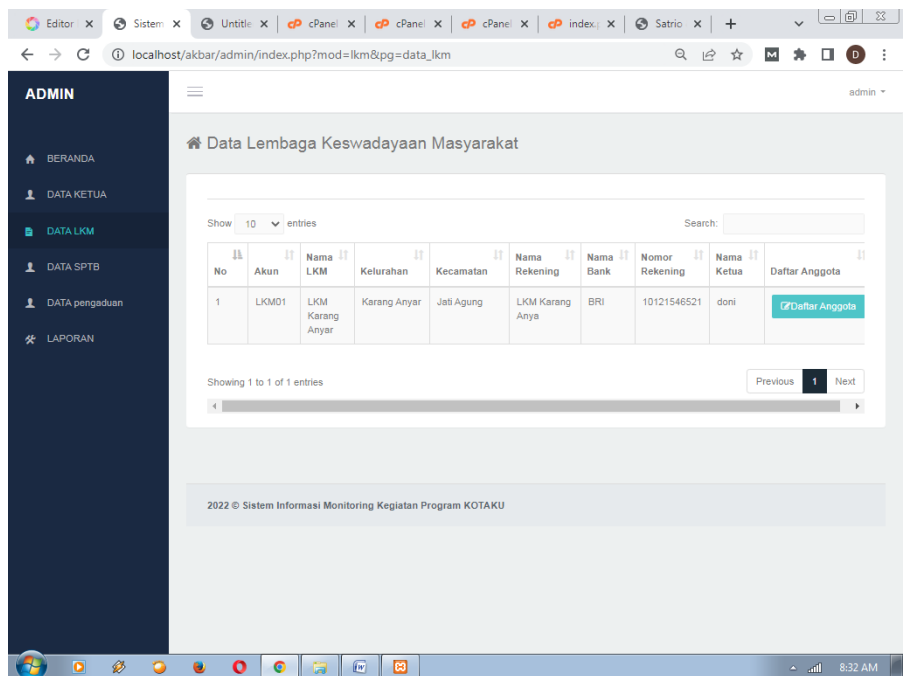

**Gambar 4.8**Tampilan halaman Data LKM

4.1.9 Halaman Data SPTB

Halaman Data SPTB ini berisi tentang informasi data SPTB. dimana admin bisa melihat informasi data SPTB / penjualan Ketua selain itu juga admin bisa memvalidasi data SPTB.

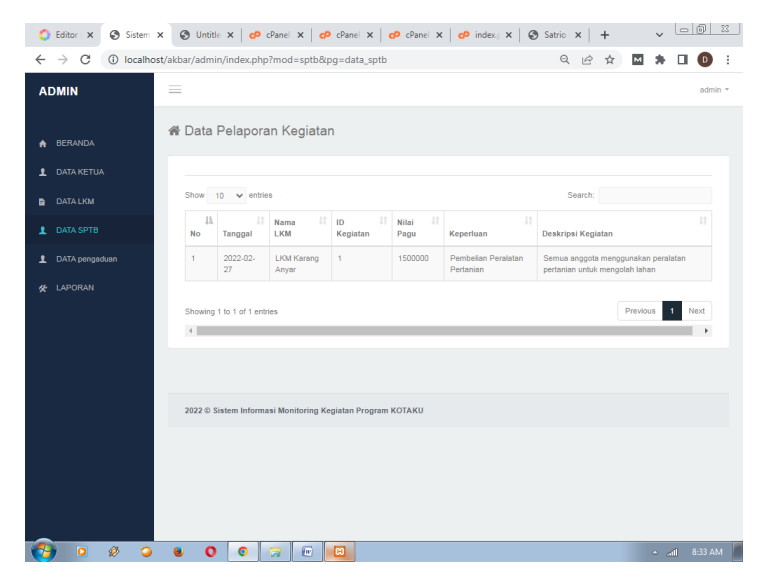

**Gambar 4.9**Tampilan halaman Data SPTB

### 4.1.10Halaman Data Pengaduan

Halaman Data Pengaduan ini berisi tentang informasi data Pengaduan yang dilakukan LKM. dimana admin bisa melihat informasi data Pengaduan SPTB Ketua selain itu juga admin bisa melihat bukti Pengaduan dengan menekan tombol bukti

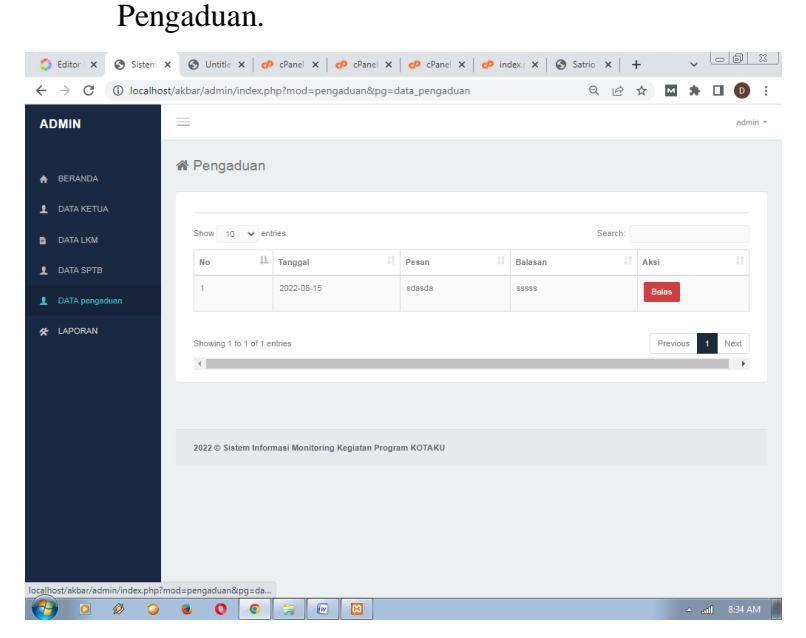

**Gambar 4.10**Tampilan halaman Data Pengaduan

4.1.11Halaman Data Laporan SPTB

Halaman ini berisi tentang informasi data Laporan SPTB dimana admin bisa mencari dan mencetak laporan SPTB.

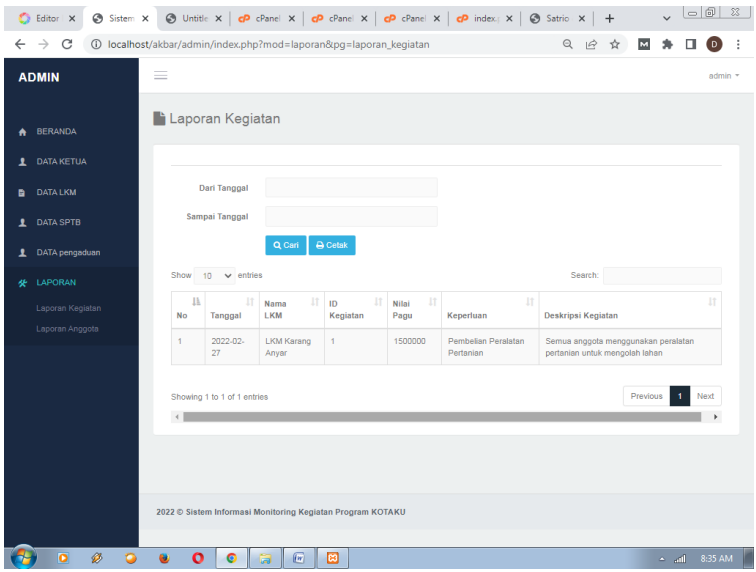

**Gambar 4.11**Tampilan halaman Data Laporan SPTB

# **4.1.7 Laporan KEGIATAN**

Laporan KEGIATAN yang terdapat pada sistem informasi monitoring kegiatan pelatihan masyarakat ini menampilkan hasil pelaporan KEGIATAN seperti gambar 4.13.

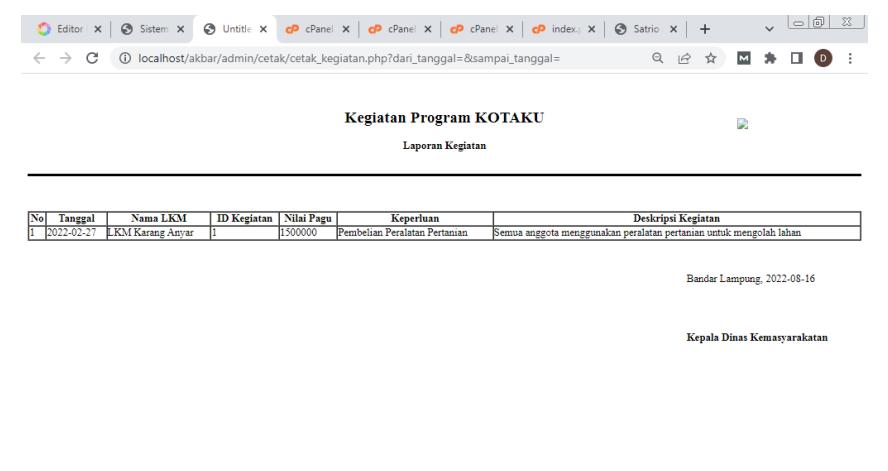

 $\overline{\phantom{a}}$  all 8:29 AM

**Gambar 4.12**Laporan KEGIATAN